# **a** Quick Guide (MT 30)

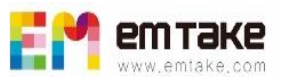

#### <Components>

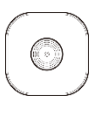

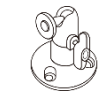

[Camera] [Wall Bracket] [USB Cable]

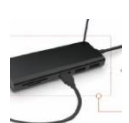

[Powered USB Splitter]

### <Fig 1-Connection>

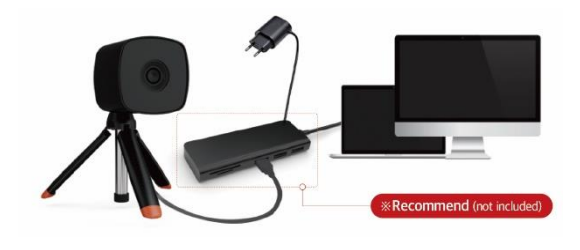

## <Fig 2-PC Viewer Software>

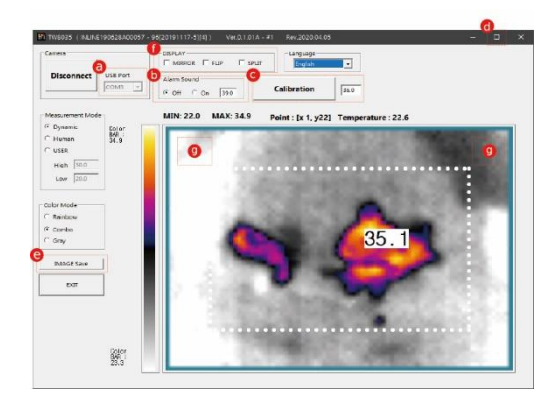

# **Limited Warranty**

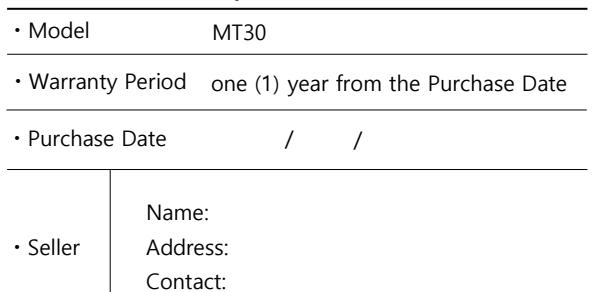

# Camera installation

- 1. Connect MT30 a camera to the PC USB Hub. (a) [USB Port] selection
- 2. The distance :  $30^{\circ}$  lens  $(1 \sim 4M) / 90^{\circ}$  lens  $(1 \sim 2M)$

#### 3. Notice

- PC specifications: Win10 / Pentium CPU / 4G DRAM or higher
- Recommending installation height of the camera is 1~1.5M above the ground

- Camera direction: avoiding sunlight windows and building entrances
- For stable power supply, use a powered USB splitter as <Fig-1>

#### Viewer Software and Temp. Calibration **(required step)**

- 1.  $\left(\frac{b}{c}\right)$  [Alarm Sound(On)/(39°)],  $\left(\frac{c}{c}\right)$  [Calibration(36°)] is recommended
- 2. Click  $\left(\frac{c}{c}\right)$  [Calibration] button towards a person without a fever on the photo zone. If you have a thermometer, you can put the body temp

#### **3. Notice**

- When changing the camera position or restarting the PC Viewer, step 2. again.
- Install the camera for the area of  $\circled{g}$  while avoiding the light/window with moving objects (people, animals, heating elements, etc.) and light (sunlight, lighting).

# <sup>§</sup> Image Save

- 1.  $(e)$  [Save Image] save the current screen in the ('/\_image /) directory (Auto or Manual)
- 2.  $\left(e\right)$  [Fever Window] Separate display of temperature value.

## $\Box$  Full Screen & Split

value at  $\bigcirc$  [Calibration].

- 1. x1.5 times: Click  $(d)$  [icon( $\Box$ )] and click again to return to the original size.
- 2. Full screen: click the right mouse button on the video screen.
- 3.  $(f)$  [Split] Divide the screen and sense the temp. in each area. or [AI] Face Recognition mode

According to the manual, the malfunction may occur If it occurs, the warranty is guaranteed for one year after purchase. ( will repair it for a fee after more than one year after purchase.)

When requesting repairs, contact the purchased company, and Please enclose the warranty and send the product. (Please include the quality assurance and the product with serial number)

The warranty does not cover carelessness in storage, failure due to repair or modification, changes due to use, failure due to natural disasters, replacement of consumable parts, return of normal products, and shipping costs when requesting repairs.

If parts are discontinued during repair, it may be changed to other parts for repair. (Parts retention period is the warranty period.).